**Revue canadienne d'évaluation de programme (RCÉP) Section permanente « Nos racines et nos liens » (R et L) Nicole Bowman, Ph. D., et Larry Bremner, corédactrice et corédacteur associés** Mise à jour : 20 mars 2024

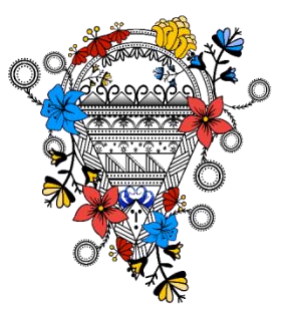

**Quatrième volet de R et L :** *Les soumissions complètes sont à remettre le 28 juin 2024*, en vue d'une publication dans la section « Nos racines et nos liens : une célébration de bons remèdes en évaluation autochtone » (R et L) du numéro de décembre 2024 de la *Revue canadienne d'évaluation de programme* (RCÉP). **L'envoi des soumissions complètes doit se faire en ligne, par l'entremise du système Manuscript Central, à l'adresse [https://mc04.manuscriptcentral.com/utp\\_cjpe.](https://mc04.manuscriptcentral.com/utp_cjpe)**

Veuillez noter que R et L adopte un modèle filial selon lequel nous accueillons toutes les soumissions dirigées par des Autochtones et nous nous engageons à les traiter dans le respect de normes culturelles et professionnelles marquées par le soin, l'éthique et les valeurs. Si vous êtes novice dans le domaine de l'évaluation ou de l'édition, ou si vous vous posez d'autres questions générales au sujet de R et L, écrivez à Larry Bremner (Métis), rédacteur associé [\(larry@proactive.mb.ca\)](mailto:larry@proactive.mb.ca), ou à Nicole Bowman, Ph. D. (Lunaape/Mohicane), rédactrice associée [\(nicky@bpcwi.com\)](mailto:nicky@bpcwi.com).

# **Marche à suivre pour la soumission de manuscrits dans Manuscript Central :**

Après avoir accédé au système en ligne, cliquez sur l'onglet « Auteur » et commencez une soumission.

- Lorsque le système vous y invite, indiquez que votre texte est destiné à « Nos racines et nos liens ».
- Assurez-vous d'anonymiser le texte soumis et de supprimer toute identification de l'auteur·trice (y compris dans les « propriétés » du document). La marche à suivre détaillée est indiquée ci-après.
- Veuillez envoyer aussi votre document anonyme à [rr@evaluationcanada.ca,](mailto:rr@evaluationcanada.ca) avec CC aux rédacteur·trices associé·es : Larry Bremner, à *larry@proactive.mb.ca*, et Nicole Bowman, Ph. D., à [nicky@bpcwi.com.](mailto:nicky@bpcwi.com)
- Si vous avez de la difficulté à créer un compte ou à utiliser le système en ligne, veuillez écrire à la coordonnatrice éditoriale de la RCÉP, Paisley Worthington, à [20pw@queenssu.ca.](mailto:20pw@queenssu.ca)

**Pour de l'information complète sur la section R et L de la** *Revue* **et son champ d'action, consultez la page :** [https://evaluationcanada.ca/fr/apprentissage-et](https://evaluationcanada.ca/fr/apprentissage-et-evenements/rcep/index.html)[evenements/rcep/index.html.](https://evaluationcanada.ca/fr/apprentissage-et-evenements/rcep/index.html) Faites défiler la page jusqu'à la section « Nos racines et nos liens » et cliquez sur ce titre pour en afficher le contenu.

**Renseignements supplémentaires sur R et L** : La RCÉP vise à promouvoir la théorie et la pratique de l'évaluation de programme au Canada. La RCÉP est une revue bilingue (français et anglais) en libre accès. Son lectorat comprend des universitaires, des

praticien·nes et des décideur·euses. La RCÉP attire un autorat et un lectorat canadiens et internationaux.

À titre de corédacteur·trices associé·es, nous vous encourageons à soumettre vos travaux. La section R et L conserve et protège de manière sacrée les connaissances traditionnelles, respecte et affirme la souveraineté, fournit un espace pour les voix autochtones et célèbre les innovations en matière d'évaluation autochtone. Larry Bremner (Métis), ÉQ, FSCÉ, et Nicole Bowman (Lunaape/Mohicane), Ph. D., faciliteront le processus de développement et de maintien de ces éléments fondamentaux de R et L. Il n'est pas nécessaire d'avoir une affiliation universitaire pour soumettre un texte; les soumissions d'universitaires sont toutefois les bienvenues. Nous invitons chaleureusement les membres des Premières Nations et des autres peuples autochtones de Kukuna Ahkuy (la Terre-Mère) – étudiant·es de second cycle, personnes curieuses et passionnées, praticien·nes, décideur·euses, leaders et universitaires – à présenter leurs travaux importants pour notre quatrième volet dans l'un ou l'autre des formats suivants :

- des articles de 7 000 mots maximum (incluant les références) sur la théorie et la pratique de l'évaluation, y compris les approches méthodologiques innovantes, les normes de pratique et les stratégies visant la mise en œuvre, la diffusion et l'utilisation des évaluations. Nous nous intéressons particulièrement aux articles qui présentent des travaux de recherche empirique sur l'évaluation;
- des notes sur la recherche et la pratique de 3 000 mots maximum qui présentent des exemples de pratiques évaluatives innovantes et des analyses de cas;
- des enregistrements audio soumis en format MP4, MOV, WMV, AVI ou FLV;
- des enregistrements vidéo soumis en format MP4, MOV, WMV, AVI ou FLV;
- des représentations visuelles telles que des collages de photos et des illustrations, soumises en format JPG, PNG ou SVG.

Les soumissions peuvent également comprendre de la poésie, des vêtements d'apparat, de la musique ou toute autre forme d'expression. Voici quelques exemples de sujets ou de contenus possibles : récits des origines; savoir traditionnel; histoire orale; théories, cadres et normes d'éthique autochtones; travaux de nation à nation; traités; ententes verbales; approches novatrices en matière d'évaluation autochtone; modes traditionnels de recherche de sens; durabilité; intendance environnementale; distinction entre la nature de la « sagesse » (nos Aîné·es) et la simple production de connaissances supplémentaires (méthode occidentale).

Le processus de sélection des soumissions retenues pour la section R et L comprend une révision par les pairs (à l'occidentale) et une révision par discussion verbale (selon la tradition autochtone). Toutes les soumissions doivent être accompagnées d'un résumé écrit ou verbal (enregistré) expliquant en quoi la soumission constitue un exemple de l'intégration d'approches traditionnelles autochtones à la pratique évaluative. Le résumé doit également préciser si la soumission va dans le sens de la Porte de l'Est, du Sud, de l'Ouest ou du Nord de la roue de la médecine. Une explication du concept des portes est donnée dans la rubrique « La section "Nos racines et nos liens" », au bas de la page [https://evaluationcanada.ca/fr/apprentissage-et-evenements/rcep/index.html.](https://evaluationcanada.ca/fr/apprentissage-et-evenements/rcep/index.html)

## **Comment supprimer les renseignements d'identification**

Assurez-vous qu'aucun renseignement sur l'auteur·trice ne figure dans le nom du fichier, à l'intérieur du texte et dans les propriétés du document. Si, après avoir suivi la marche à suivre sur PC ou sur Mac, énoncée ci-après, vous avez encore besoin d'assistance, veuillez écrire à la coordonnatrice éditoriale de la RCÉP, Paisley Worthington [\(20pw@queenssu.ca\)](mailto:20pw@queenssu.ca).

### **Sur PC**

Pour supprimer les renseignements d'identification dans la zone des propriétés d'un document Word, cliquez à droite sur le nom du fichier, sélectionnez « Propriétés » dans le menu, cliquez sur l'onglet « Détails », puis, au bas de la fenêtre, cliquez sur « Supprimer les propriétés et les informations personnelles ». La saisie d'écran cidessous pourra vous aider. Cela fait, enregistrez de nouveau le document et téléversezle dans le système en ligne de la RCÉP, comme expliqué à la page 1. Veuillez envoyer aussi votre document anonyme à [rr@evaluationcanada.ca,](mailto:rr@evaluationcanada.ca) avec CC aux rédacteur·trices associé·es : Larry Bremner, à [larry@proactive.mb.ca,](mailto:larry@proactive.mb.ca) et Nicole Bowman, Ph. D., à [nicky@bpcwi.com.](mailto:nicky@bpcwi.com)

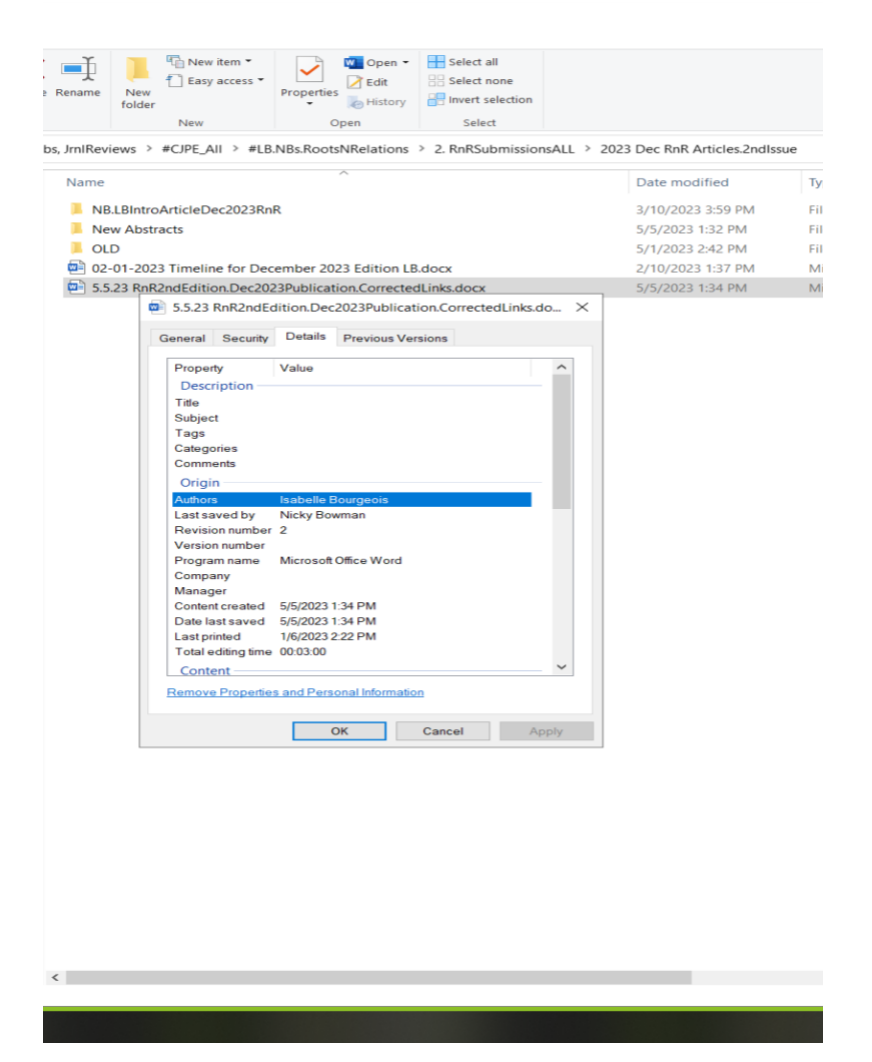

#### **Sur Mac**

Ouvrez votre document et cliquez sur l'onglet « Révision ». Vers la droite du ruban d'outils, cliquez sur le bouton « Protéger » et sélectionnez l'option « Protéger le document ». Une fenêtre contextuelle s'ouvre; vers le bas, sous « Confidentialité », cochez la case « Supprimer les données personnelles du fichier lors de l'enregistrement ». Cela fait, enregistrez de nouveau le document et téléversez-le dans le système en ligne de la RCÉP, comme expliqué à la page 1. Veuillez envoyer aussi votre document anonyme à [rr@evaluationcanada.ca,](mailto:rr@evaluationcanada.ca) avec CC aux rédacteur·trices associé·es : Larry Bremner, à [larry@proactive.mb.ca,](mailto:larry@proactive.mb.ca) et Nicole Bowman, Ph. D., à [nicky@bpcwi.com.](mailto:nicky@bpcwi.com)

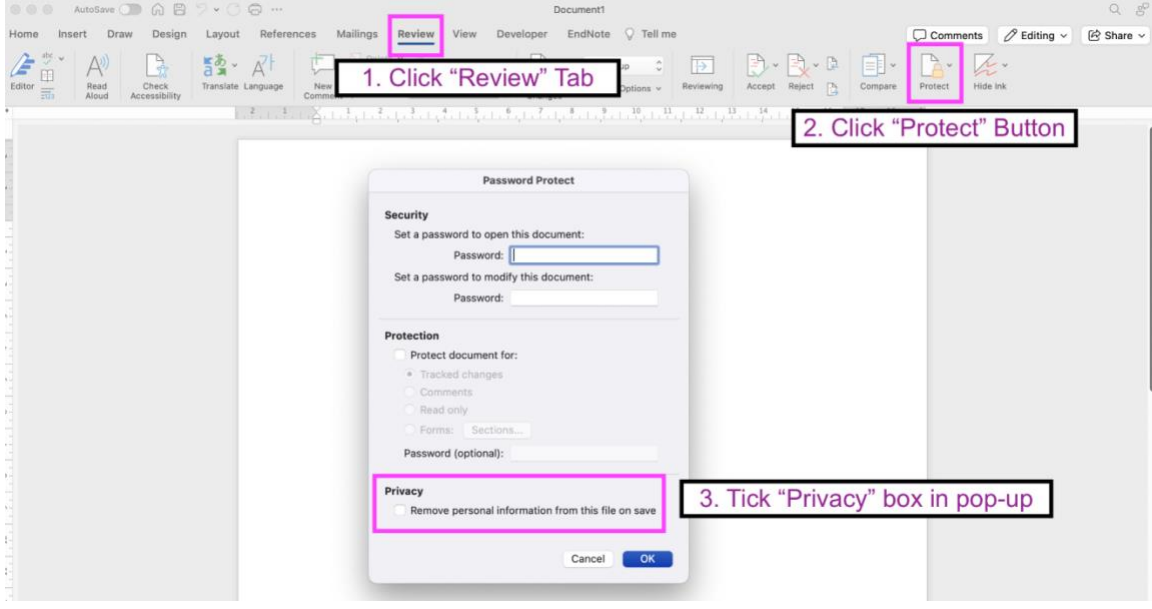

# [French text in screen shot]

- 1. Cliquez sur l'onglet « Révision »
- 2. Cliquez sur le bouton « Protéger »
- 3. Cochez la case « Confidentialité »